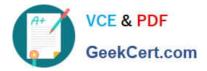

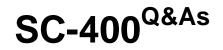

Microsoft Information Protection Administrator

# Pass Microsoft SC-400 Exam with 100% Guarantee

Free Download Real Questions & Answers **PDF** and **VCE** file from:

https://www.geekcert.com/sc-400.html

100% Passing Guarantee 100% Money Back Assurance

Following Questions and Answers are all new published by Microsoft Official Exam Center

Instant Download After Purchase

100% Money Back Guarantee

- 😳 365 Days Free Update
- 800,000+ Satisfied Customers

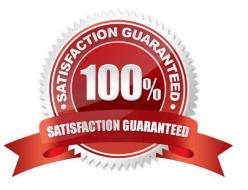

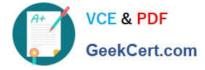

### **QUESTION 1**

After you answer a question in this section, you will NOT be able to return to it. As a result, these questions will not appear in the review screen.

You implement Microsoft 365 Endpoint data loss prevention (Endpoint DLP).

You have computers that run Windows 10 and have Microsoft 365 Apps installed. The computers are joined to Azure Active Directory (Azure AD).

You need to ensure that Endpoint DLP policies can protect content on the computers.

Solution: You onboard the computers to Microsoft Defender for Endpoint.

Does this meet the goal?

A. Yes

B. No

Correct Answer: A

Reference: https://docs.microsoft.com/en-us/microsoft-365/compliance/endpoint-dlp-getting-started?view=o365-worldwide

#### **QUESTION 2**

HOTSPOT

For each of the following statements, select Yes if the statement is true. Otherwise, select No.

NOTE: Each correct selection is worth one point.

Hot Area:

## **Answer Area**

| Statements                                                                                                    | Yes | No |
|----------------------------------------------------------------------------------------------------|-----|----|
| If a user creates a file in Site4 on January 1, 2021, users will be able to access the file on January 15, 2023.                                    | 0   | 0  |
| If a user deletes a file from Site4 that was created on January 1, 2021, an administrative user will be able to recover the file on April 15, 2023. | 0   | 0  |
| If a user deletes a file from Site4 that was created on January 1, 2021, an administrative user will be able to recover the file on April 15, 2026. | 0   | 0  |

Correct Answer:

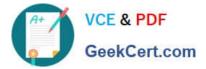

# **Answer Area**

| Statements                                                                                                    | Yes | No |
|----------------------------------------------------------------------------------------------------|-----|----|
| If a user creates a file in Site4 on January 1, 2021, users will be able to access the file on January 15, 2023.                                    | 0   | 0  |
| If a user deletes a file from Site4 that was created on January 1, 2021, an administrative user will be able to recover the file on April 15, 2023. | 0   | 0  |
| If a user deletes a file from Site4 that was created on January 1, 2021, an administrative user will be able to recover the file on April 15, 2026. | 0   | 0  |

Reference: https://docs.microsoft.com/en-us/microsoft-365/compliance/retention?view=o365-worldwide

### **QUESTION 3**

You are creating a custom trainable classifier to identify organizational product codes referenced in Microsoft 365 content.

You identify 300 files to use as seed content.

Where should you store the seed content?

- A. a Microsoft SharePoint Online folder
- B. a Microsoft OneDrive for Business folder
- C. an Azure file share
- D. Microsoft Exchange Online shared mailbox

Correct Answer: A

Reference: https://docs.microsoft.com/en-us/microsoft-365/compliance/classifier-get-started-with?view=o365-worldwide

#### **QUESTION 4**

#### HOTSPOT

You use project codes that have a format of three alphabetical characters that represent the project type, followed by three digits, for example Abc123.

You need to create a new sensitive info type for the project codes.

How should you configure the regular expression to detect the content? To answer, select the appropriate options in the answer area.

NOTE: Each correct selection is worth one point.

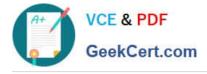

Hot Area:

# **Answer Area**

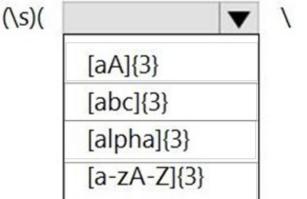

|            | ▼ | ) (\s) |
|------------|---|--------|
| d{000-999} |   |        |
| d{123}     |   |        |
| d{3}       |   |        |

Correct Answer:

# **Answer Area**

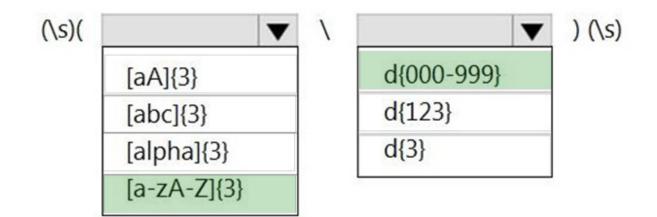

Reference: https://joannecklein.com/2018/08/07/build-and-use-custom-sensitive-information-types-in-office-365/

## **QUESTION 5**

### HOTSPOT

You have a Microsoft 365 tenant that uses a domain named contoso.com.

A user named User1 leaves your company. The mailbox of User1 is placed on Litigation Hold, and then the account of User1 is deleted from Azure Active Directory (Azure AD).

You need to copy the content of the User1 mailbox to a folder in the existing mailbox of another user named User2.

How should you complete the PowerShell command? To answer, select the appropriate options in the answer area.

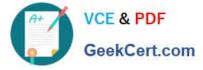

NOTE: Each correct selection is worth one point.

Hot Area:

## Answer Area

\$InactiveMailbox = Get-Mailbox -InactiveMailboxOnly -Identity <distinguished name>

| <b>V</b>                  |                        | \$InactiveMailbox.DistinguishedName |
|---------------------------|------------------------|-------------------------------------|
| New-Mailbox               | -InactiveMailbox       | ]                                   |
| New-MailboxRestoreRequest | -LitigationHoldEnabled |                                     |
| Restore-RecoverableItems  | -RetentionHoldEnabled  |                                     |
| Set-Mailbox               | -SourceMailbox         |                                     |

-TargetMailbox user2@contoso.com -TargetRootFolder "User1 Mailbox"

Correct Answer:

## **Answer Area**

\$InactiveMailbox = Get-Mailbox -InactiveMailboxOnly -Identity <distinguished name>

| $\checkmark$              |                        | \$InactiveMailbox.DistinguishedName |
|---------------------------|------------------------|-------------------------------------|
| New-Mailbox               | -InactiveMailbox       | ]                                   |
| New-MailboxRestoreRequest | -LitigationHoldEnabled | 1                                   |
| Restore-RecoverableItems  | -RetentionHoldEnabled  |                                     |
| Set-Mailbox               | -SourceMailbox         |                                     |

-TargetMailbox user2@contoso.com -TargetRootFolder "User1 Mailbox"

References: https://docs.microsoft.com/en-us/microsoft-365/compliance/restore-an-inactive-mailbox?view=o365-worldwide

Latest SC-400 Dumps

SC-400 Practice Test

SC-400 Braindumps